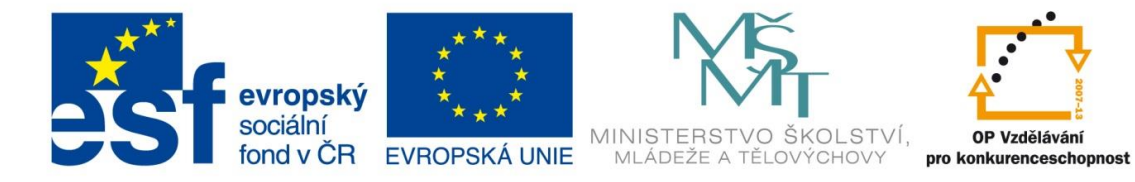

INVESTICE DO ROZVOJE VZDĚLÁVÁNÍ

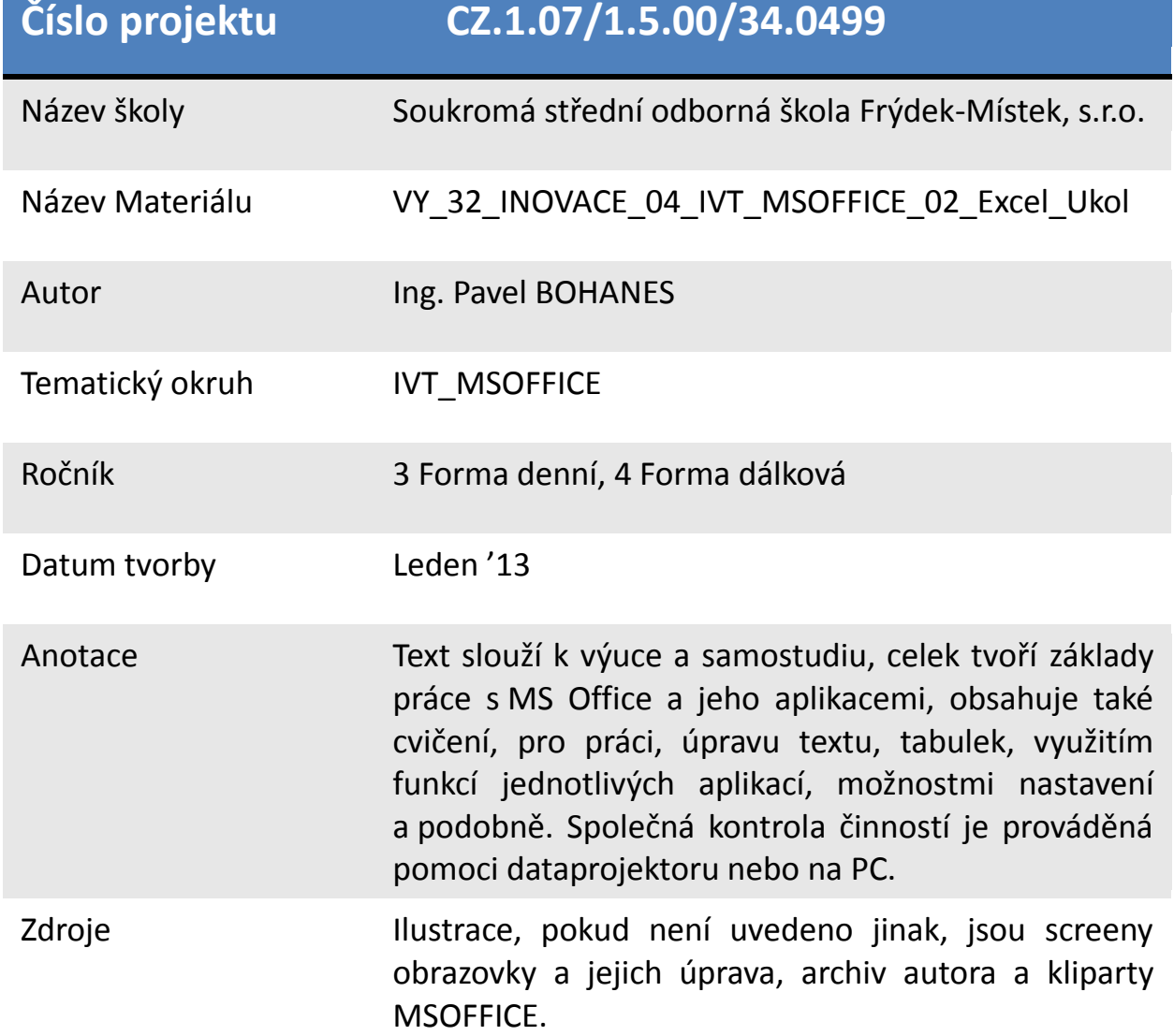

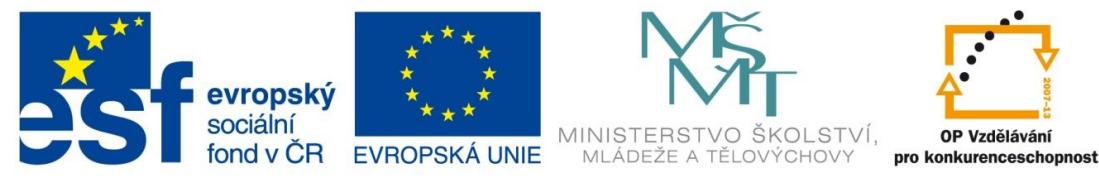

INVESTICE DO ROZVOJE VZDĚLÁVÁNÍ

*Úkol: IVT\_MSOFFICE\_02\_Excel\_Ukol (2 body)*

Úkol:

Vyzkoušejte si nastavení buněk:

- a) do sloupce B buňky B1 napište 123 a nastavte na nejširší možnou šířku pro tyto 3 znaky,
- b) do sloupce C buňky C2 napište abc a nastavte na šířku 5,29,
- c) do řádku A buňky A3 napište xyz rozšiřte na šířku 3 řádků,
- d) sloupce A buňky nastavte na šířku jednoho písmene,
- e) řádek 4 rozšiřte pomocí **Výšky řádku** na 64,50 a odhadněte jeho velikost na počet řádků,
- f) mezi řádek 3 a 4 vložte jeden řádek,

Poznatky uložte na disk H do adresáře EXCEL, který se nachází v adresáři DUM pod názvem *IVT\_MSOFFICE\_02\_Excel\_Ukol*.

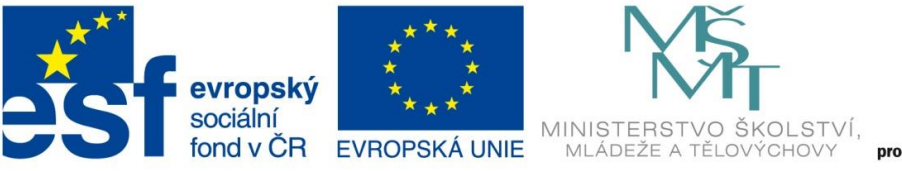

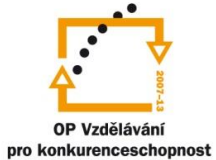

INVESTICE DO ROZVOJE VZDĚLÁVÁNÍ

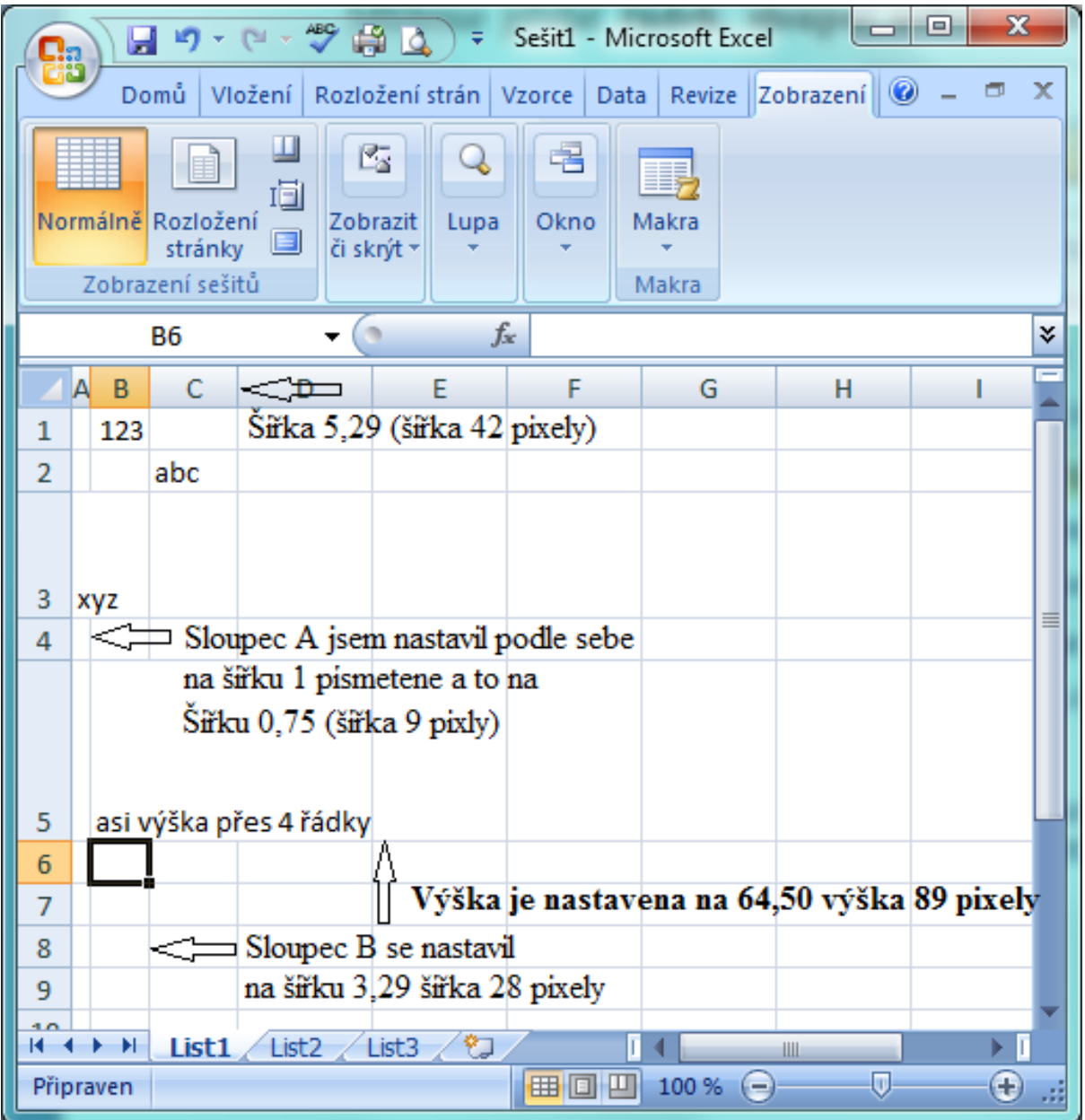